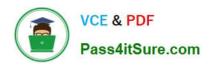

# EX294<sup>Q&As</sup>

Red Hat Certified Engineer (RHCE) exam for Red Hat Enterprise Linux 8 Exam

# Pass RedHat EX294 Exam with 100% Guarantee

Free Download Real Questions & Answers **PDF** and **VCE** file from:

https://www.pass4itsure.com/ex294.html

100% Passing Guarantee 100% Money Back Assurance

Following Questions and Answers are all new published by RedHat
Official Exam Center

- Instant Download After Purchase
- 100% Money Back Guarantee
- 365 Days Free Update
- 800,000+ Satisfied Customers

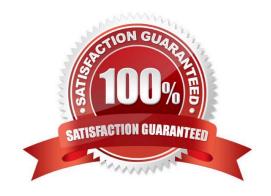

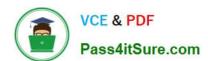

#### **QUESTION 1**

Please open the ip\_forward and take effect permanently.

A. Answer: See the for complete Solution below.

Correct Answer: A

```
# vim /etc/sysctl.conf
    net.ipv4.ip_forward = 1
# sysctl -w (takes effect immediately)
```

If no "sysctl.conf" option, use these commands:

```
# sysctl -a |grep net.ipv4
# sysctl -P net.ipv4.ip_forward = 1
# sysctl -w
```

#### **QUESTION 2**

```
1. vi /etc/sysconfing/network
NETWORKING=yes
HOSTNAME=station?.example.com
GATEWAY=192.168.0.254
2. service network restart
Or
1. vi /etc/sysconfig/network-scripts/ifcfg-eth0
DEVICE=eth0
ONBOOT=yes
BOOTPROTO=static
IPADDR=X.X.X.X
NETMASK=X.X.X.X
GATEWAY=192.168.0.254
2. ifdown eth0
3. ifup eth0
```

# **SIMULATION**

## https://www.pass4itsure.com/ex294.html

2024 Latest pass4itsure EX294 PDF and VCE dumps Download

One Logical Volume is created named as myvol under vo volume group and is mounted. The Initial Size of that Logical Volume is 400MB. Make successfully that the size of Logical Volume 200MB without losing any data. The size of logical volume 200MB to 210MB will be acceptable.

A.

Correct Answer: Please see explanation

#### **QUESTION 3**

```
# yum install -y iscsi*
    # chkconfig iscsid on
    # iscsiadm -m discovery -t st -p 172.24.30.100
     # iscsiadm -m node -T iqn.2011 -p 172.24.30.100 -1
     # dmesg|tail
     # fdisk /dev/sdb9
     # mkfs.ext3 /dev/sdb9
     # cd /mnt
     # mkdir data
     # blkid /dev/sdb1
                       (Check UUID number)
     # vim /etc/fstab
        0
      # mount -a
      # mount
OR
       # vim /dev/fstab
         UUID=xxxxxxxxxxxxxxxxxxxxxxx /mnt/data ext3
                                                 defaults 0 0
       # chkconfig netfs2 on
```

SIMULATION There are two different networks 192.168.0.0/24 and 192.168.1.0/24. Where 192.168.0.254 and

192.168.1.254 IP Address are assigned on Server. Verify your network settings by pinging 192.168.1.0/24 Network\\'s Host.

A.

Correct Answer: Please see explanation

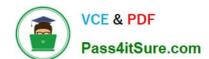

# https://www.pass4itsure.com/ex294.html 2024 Latest pass4itsure EX294 PDF and VCE dumps Download

#### **QUESTION 4**

Shutdown the /root/cdrom.iso under /opt/data and set as boot automatically mount.

A. Answer: See the for complete Solution below.

Correct Answer: A

### **QUESTION 5**

**SIMULATION** 

There were two systems:

system1, main system on which most of the configuration take place

system2, some configuration here

Configure selinux.

Configure your systems that should be running in Enforcing.

A.

Correct Answer: Please see explanation

EX294 PDF Dumps

EX294 VCE Dumps

**EX294 Practice Test**